# R1: Static Site Generators

6.1040 Fall 2023

# Roadmap

- 1. What are Static Site Generators and VitePress?
- 2. VitePress concepts + Demo
- 3. Partner Exercise!

#### Static Sites

- Website where users cannot influence content of the site (e.g. post or comment)
- Ways to build:
  - HTML + CSS from scratch
  - Website Builders (Wix, Squarespace, etc)
  - Static Site Generators

Why do we need yet another way to make static sites? What's wrong with the other ways?

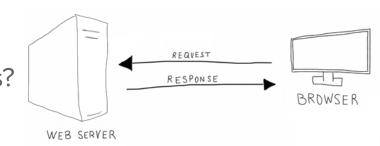

STATIC WEBSITE

### Static Site Generators

- Tools for building static sites
- Ex: the class website (built using Jekyll), and many other documentation websites
- VitePress: the SSG we'll be using in 6.1040

## Why VitePress in 6.1040?

- Uses Vue.js and Node.js, frameworks we use in the class
- Well supported and frequently updated
- Styles can be customized with custom CSS and Vue

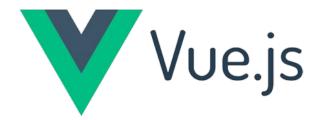

## VitePress: Key Concepts + Demo

- Key Concepts:
  - Markdown
  - Frontmatter
  - Layouts
  - Collections
- Follow along with your own repo!
  - o cd your-repo-path
  - o npm run docs:dev
  - Navigate to localhost:5173 or wherever your local repo is running

### Markdown

- Markdown is a simple markup language that allows you to customize text with italics, bold text, numbered lists, images, links, etc.
- Markdown Guide/cheat sheet

#### Frontmatter

- Frontmatter is metadata about a page
- It lies at the very top of the markdown file in between 2 dashed lines

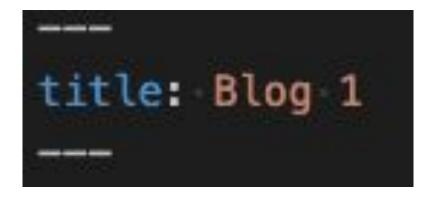

# Layout

- A layout represents a certain way of generating a page
- VitePress has 3 layouts by default: doc, page, and home

### Collections

- A collection is a number of files that are treated as a set
- In VitePress, you put all files of a collection into one directory, and add an export file
- Example: the blog folder in your repo

# Exercise: Adding an about me page

- 1. Find a partner and introduce yourself!
- 2. Work together to add an about me page to your site (each partner should make a page for themselves)
  - a. Step 1: create a new file, `about.md` and navigate to `/about.html` on your site
  - b. **Step 2**: add a bio (who you are, where you're from, and what you're looking forward to in 6.1040)
  - c. **Step 3**: add a profile picture to your page
  - d. Step 4: add a link to your about me page to the navbar

### **Further Customization**

- Further customization can be done by writing additional **Vue** or
  CSS
- You can try playing around with this in a few weeks after learning HTML + CSS!

#### Resources

- https://61040-fa23.github.io/pages/site-builders.html
- https://www.markdownguide.org/
- https://vitepress.dev/